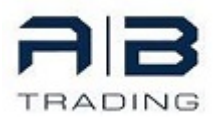

*"Volumen ist eines der wichtigsten Werkzeuge für professionelle Händler, da das Volumen die Ursache für Preisbewegungen ist."*

*Viel Erfolg, gute Trades und vor allem HAPPINESS & A GREAT LIFE!*

 *Dr. Natascha Junga*

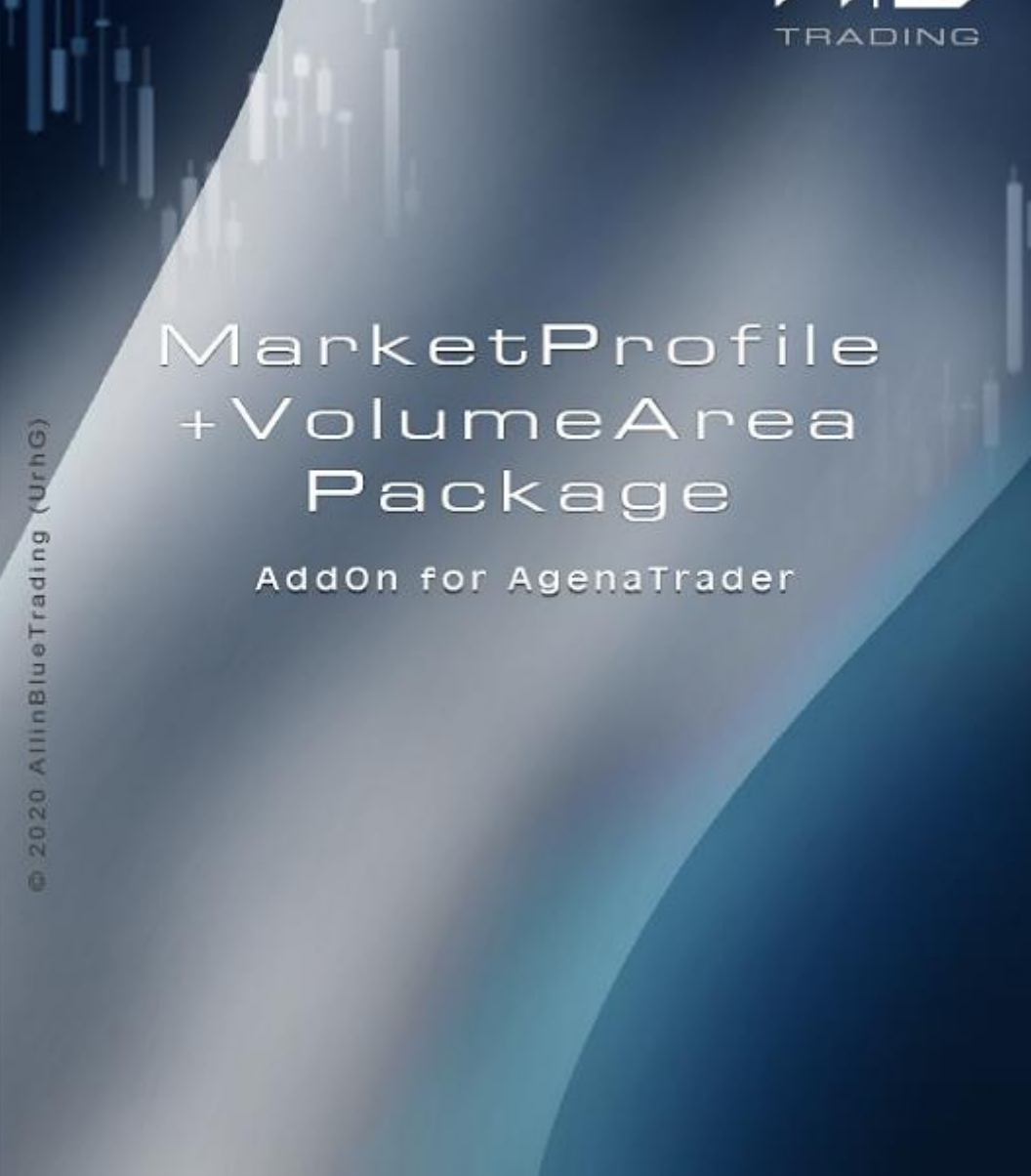

Pro Edition

# MarketProfile & VolumeAreaPackagePro by **A**llin**B**lue**T**rading

## **1. Übersicht und Kurzbeschreibung**

#### **Grundsätzliche Definition und Unterschiede Market Profile vs. Volume Profile/POC vs. VPOC**

Im Gegensatz zum **Market Profile** misst das **Volume Profile** das tatsächlich gehandelte Volumen pro Preis und gibt dies mithilfe von Balken auf der horizontalen Achse aus. Die Profilarten **Market Profile** (TPO) und **Volume Profile** (VOC) werden somit unterschiedlich berechnet. Gleiches gilt für den **POC vs. VPOC**. Während der **POC des Market Profile** sich aus der Dauer der Zeit generiert, die sich ein Markt auf einem bestimmten **Preislevel** aufgehalten hat, generiert sich der VPOC auf dem Preislevel mit dem **höchsten gehandelten Volumen.**

Da alle Indikatoren als Modi sowohl das Market Profile (**TPO**) wie auch das Volumen Profile (**VOC**) sowie das **VWTPO** und **VTPO** enthalten, werden nachfolgend oben genannte Begriffe z.T. synonym verwendet.

### **Arbeitsplatz**

In dem Arbeitsplatz des MarketProfile & VolumeAreaPackagePro können einige der Standardeinstellungen eingesehen und bei Bedarf auf den eigenen Arbeitsplatz übertragen werden.

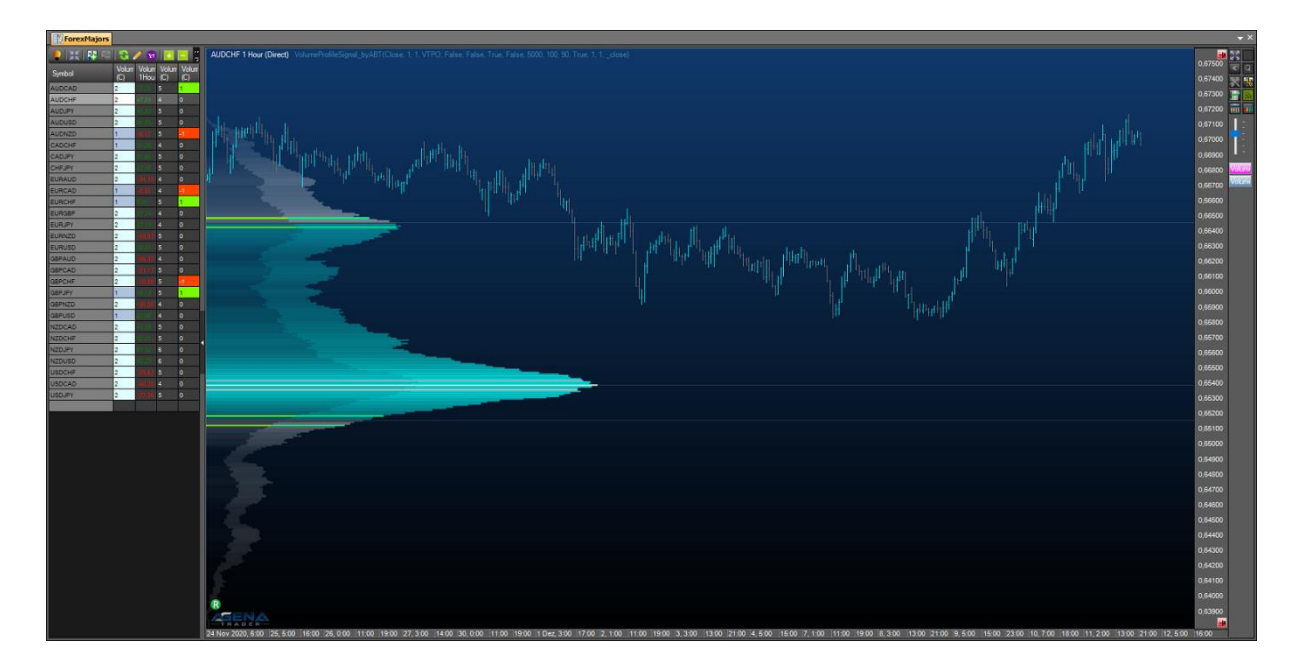

## **Die drei Indikatoren/Condition des MarketProfile & VolumeAreaPackagePro im Überblick:**

### • **MarketProfile/VolumeProfile**

Dieser Indikator entspricht den bekannten Profilen mit Anzeige des Histogramms für eine bestimmte Lookback-Period, welche über die Anzahl der eingegebenen Bars definiert wird.

Der Indikator soll im Wesentlichen Unterstützungs – und Widerstandsbereiche aufzeigen und im Unterschied zu der herkömmlichen Berechnung der ValueAreaHigh/Low (AHL) wurde deshalb eine etwas andere Methode zur Ermittlung der AHL zugrunde gelegt.

Da nicht alle VolumenProfile in ihrer Form der klassischen Gauß-Verteilung folgen und somit nicht für jeden Chart eine "Normalverteilung" des Profils (Preis bzw. Volumen über die Zeit) zugrunde gelegt werden kann, wurde in der Berechnung der ValueAreaHigh/Low die Gesamtverteilung des Profils berücksichtigt.

Als Beispiel: Es finden sich Cluster und Bereiche mit hohem Volumen bzw. häufigen Preisfeststellungen (TPO) im oberen Bereich des Histogramms, dementsprechend ist die obere Begrenzung der FairValueZone nach oben hin angepasst. Umgekehrt gilt für den Fall, dass das Histogramm in Bereiche mit niedrigeren Preisen verlagert ist: die untere Begrenzung der FairValueZone ist nach unten angepasst.

Veränderungen der Profilform ergeben sich hierbei jedoch nicht.

In jedem Fall befinden sich immer 68% des Gesamtvolumen/der Preisfeststellungen im Bereich der FairValueZone (entspricht somit der klassischen Berechnungsmethode).

Der Point of Control (POC), also der Punkt des größten Volumens/Preisfeststellungen, kann aufgrund der oben genannten Berechnung deshalb auch mal außerhalb der FairValueZone liegen und wird nicht "künstlich" in die FairValueZone verlagert.

Im Unterschied zu herkömmlichen Volumenprofilen wird zusätzlich das VolumenUp (steigender Kurs/Kerze) bzw. VolumeDown (fallender Kurs/Kerze) dargestellt. Beim TPO (Time price opportunity), bei dem das tatsächlich gehandelte Volumen nicht berücksichtigt wird, erfolgt die Zuordnung zu der entsprechenden Zone (ZoneUp/Down) über den Schlusskurs der Kerze (steigend/fallend).

Sämtliche VolumenZonen (AHL, FairValueZone) lassen sich farblich unterschiedlich darstellen, ebenso ist eine gesonderte Kennzeichnung vom Point of Control (POC) möglich, die Grenzlinien von der FairValueZone zur AreaHigh/Low lassen sich ebenso separat darstellen.

Die Anzeige von Preismarkierung sowie die Darstellung von verlängerten Linien für diese Bereiche ist ebenso möglich.

#### **MarketProfile/VolumeProfile enthält folgende Modi, die frei wählbar sind**:

- **TPO** (Time price opportunity)
- **VOC** (Volume on close)
- **VWTPO** (Volume weighted time price opportunity)
- **VTPO** (Volume time price opportunity)

#### **ND (Normal Distribution)**

Beim ND (Normal Distribution) wird das Volumen Profil auf Normalverteilung hin untersucht und in Formationen eingeteilt (Einzelheiten hierzu siehe ausführliche Dokumentation).

Insgesamt handelt es sich um eine rein deskriptive Beschreibung, eine statistische Prüfung auf Normalverteilung (z.B. Shapiro-Wilk-Test oder ähnliches), wird hierbei nicht durchgeführt.

Es können zwei Profileinstellungen hinterlegt werden:

- VolumeProfileLarge
- VolumeProfilSmall

Hierbei ergibt sich der Unterschied zwischen beiden Profilen aus der Anzahl der jeweils eingestellten Anzahl an LookBackBars.

#### **Features & Settings**

- Switch von einem großen Profil zu kleinerem Profil per Mouse Click möglich die Größe der beiden Profile ist jeweils über die LookbackPeriode (z.B. komplette Historie für VolumeProfileLarge, 100 Bars für VolumeProfileSmall) frei einstellbar.
- Preismarker und AHL/POC Linie des jeweils größeren/kleineren Profils können trotz Switch der Profilgrößen angezeigt werden (Bsp. Switch von großem auf kleines Profil -> Anzeige der Preismarker des großen Profils möglich und umgekehrt).

**VolumeProfile** in einfarbiger Darstellung (AreaHigh/Low lediglich durch dunkle Linie von der FairValueZone getrennt). Eine mehrfarbige Darstellung des Profils ist möglich (AHL).

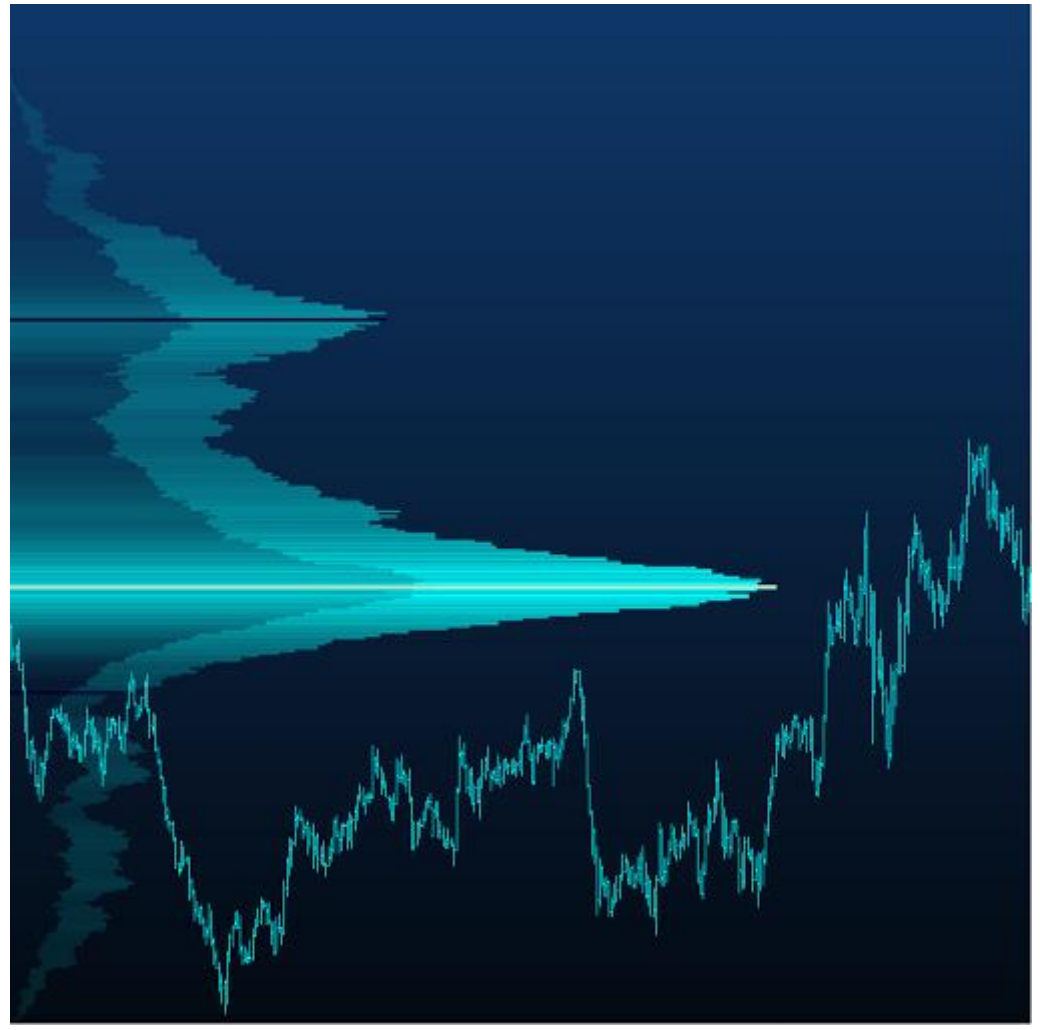

### • **VolumeProfileSignal & VolumeProfileCondition**

Diese Indikatoren/Condition sind **NUR in der ProVersion** enthalten und ermöglichen u.a. das Screenen über den Analyzer, in welcher der drei Zonen der aktuelle Kurs sich befindet.

- Volume Area High
- Volume Point of Control
- Volume Area Low

Ebenso kann die Distanz des aktuellen Kurses zum Point of Control (POC) berechnet und in Conditions implementiert werden. Des Weiteren kann eine obere und untere Preispanne um die jeweilige Grenzlinie (AHL, POC) definiert werden, die eine weiterführende Abfrage zur aktuellen Position des Kurses via Condition ermöglicht.

Mittels ND (Normal Distribution) kann gezielt nach eindeutigen Unterstützung - und Widerstandsbereichen gesucht sowie nach Formationen gescreent werden.

Über den VolumeProfileSignal Indikator kann zwischen über 20 Outputs gewählt werden, einschließlich der Ermittlung des Bereiches, in welcher VolumenZone sich der Kurs aktuell befindet, um das Scanergebnis zu optimieren.

Zusammenfassend wird hierdurch das Chartbild über den Analyzer erfasst und u.a. durch die Formationsanalyse kann im Vorfeld hocheffektiv nach Setups gefiltert werden.

Weiterführende Informationen siehe ausführliche Dokumentation.

#### **WICHTIGER HINWEIS!**

Sehr geehrte Kundinnen und Kunden der AllinBlueTrading UG (haftungsbeschränkt), bevor Sie mit dem MarketProfile&VolumeAreaPackage zu arbeiten beginnen, ersuchen wir Sie, das Benutzerrecht sowie den Risikohinweis und Haftungsbeschränkung detailliert zu studieren. Ihr Rechner benötigt mindestens 8 GB Arbeitsspeicher, besser sind 16 GB Arbeitsspeicher sowie eine stabile, leistungsfähige Internet-Verbindung.

Da je nach Einstellung der Indikatoren sehr große Datenmengen heruntergeladen und verarbeitet werden müssen, kann es zu kurzen Verzögerungen kommen, bis die Indikatoren fertig geladen sind.

Wenn Sie die Software (MarketProfile&VolumeAreaPackage) in Teilen oder vollständig herunterladen, installieren oder verwenden (egal ob auf Demo- oder Echtgeld-Konten), bestätigen Sie, sämtliche Hinweise der Dokumentation gelesen, verstanden und akzeptiert zu haben. Des Weiteren erklären Sie sich, in dem Sie die Installation des MarketProfile&VolumeAreaPackage vornehmen und dieses verwenden, mit den unter Punkt "Disclaimer" genannten Hinweisen einverstanden und bestätigen, diese verstanden zu haben. Wenn Sie diesen nicht zustimmen, importieren, installieren und verwenden Sie die das MarketProfile&VolumeAreaPackage nicht.

Die Verwendung sowie der Einbau der im Rahmen dieses Pakets gelieferten Informationen/Signale/Conditions in Handelssignale, Handelsstrategien sowie der Einsatz der beschriebenen Indikatoren, Signale und Conditions in automatisierte Handelssysteme erfolgt durch den User/Anwender des Pakets auf eigenes Risiko und Gefahr. Eine Haftung für mittelbare und unmittelbare Folgen ist somit ausgeschlossen.

# **2. Import AddOn**

Nachdem Sie den Indikator über AllinBlueTrading erworben haben, erhalten Sie per E-Mail den Aktivierungsschlüssel zum AddOn "MarketProfile&VolumeAreaPackage". Der Lizenzschlüssel ist ebenfalls auf Ihrer Rechnung zu finden.

Eine umfangreiche Installationsanleitung zum Thema AddOns finden Sie in der offiziellen AgenaTrader Dokumentation unter:

<https://agenatrader.com/wiki/tiki-index.php?page=Pakete+%28AddOns%29+importieren>

Eine **ausführliche Dokumentation** zu den Einstellungen der Parameter der einzelnen Indikatoren sowie eine Bedienungsanleitung, finden Sie nach Installation des Packages im **AgenaTrader Userverzeichnis.**

Weiterführende Informationen zu den AddOns und Produkten von **A**llin**B**lue**T**rading finden Sie unter:

[https://AllinBlueTrading.com](https://allinbluetrading.com/)

# **3. Rechtliches**

### **3.1. Gebühren, Support und Lizenzerhalt**

Im Kaufpreis enthalten ist der Support/Update der Pakete für ein Jahr, für alle weiteren Jahre fällt eine jährliche Support- bzw. Lizenzerhaltungsgebühr in Höhe von 19,90 € (incl. MwSt.) bzw. 29,90 € (incl. MwSt.) für die ProVersion an.

Zugrunde gelegt wird das Kaufdatum und nicht das Datum der Software-Aktivierung.

Die oben genannten Preise können abhängig von der Menge der erworbenen Lizenzen variieren.

### **3.2. Benutzerrecht**

**Ohne vorherige schriftliche Einwilligung von AllinBlueTrading dürfen Sie die Software (MarketProfile&VolumeAreaPackagePro) nicht weiterverkaufen. Kontaktieren Sie uns unter**  [https://AllinBlueTrading.com](https://allinbluetrading.com/)**, wenn Sie Ihre Lizenz weiterverkaufen möchten (sofern Sie die Software gekauft und nicht gemietet haben).**

#### **Übertragung des Benutzerrechts**

Das Recht zur Benutzung der Software kann nur mit vorheriger schriftlicher Einwilligung von AllinBlueTrading an einen Dritten übertragen werden. Weitergabe in jeglicher Form, Verschenken, Vermieten, Verleasen und Verleih der Software ist ausdrücklich untersagt.

#### **Urheberrecht**

Das MarketProfile&VolumeAreaPackagePro unterliegt dem deutschen Urheberrecht. Die Vervielfältigung, Bearbeitung, Verbreitung und jede Art der Verwertung außerhalb der Grenzen des Urheberrechtes bedürfen der schriftlichen Zustimmung des jeweiligen Autors bzw. Erstellers.

## **3.3. Disclaimer – Risikohinweis und Haftungsbeschränkung**

#### **Risikohinweis und Haftungsausschluss:**

Börsengeschäfte sind mit erheblichen Risiken verbunden, die unter Umständen auch über das eingesetzte Kapital hinausgehen können. Wer an den Finanz- und Rohstoffmärkten handelt, muss sich vorher selbstständig mit den Risiken vertraut machen. Eventuell dargestellte Analysen, Techniken und Methoden stellen keine Aufforderung zum Handel an den Finanz- und Rohstoffmärkten dar. Diese dienen ausschließlich der Veranschaulichung und Weiterbildung und dem Informationszweck und stellen keine Anlageberatung oder sonstige individuelle Empfehlung dar. Sie sollen lediglich eine selbstständige Anlageentscheidung des Users erleichtern und ersetzen nicht eine anleger- und anlagegerechte Beratung. Der User/Anwender handelt gleichwohl auf eigenes Risiko und auf eigene Gefahr.

Des Weiteren sind alle hier vorgestellten Tools, Daten und Ergebnisse sowie Gewinne und Performance der Vergangenheit keine Garantie für positive Resultate oder Gewinne in der Zukunft. Sämtliche Regressansprüche an AllinBlueTrading sind damit ausgeschlossen.

AllinBlueTrading übernimmt keine Haftung für bereitgestellte Handelsideen oder Signale. Diese stellen lediglich Informationen dar und sind weder Werbung noch Empfehlungen zu einem konkreten Kauf oder Verkauf von Finanzprodukten. Auch stellen diese in keiner Weise einen Aufruf zur individuellen oder allgemeinen Nachbildung, auch nicht stillschweigend, dar. Somit stellen sämtliche Handelsideen oder anderweitige Informationen keine Aufforderung zum Kauf oder Verkauf von Wertpapieren oder derivativen Finanzprodukten dar. Eine Haftung für mittelbare und unmittelbare Folgen der dargestellten oder veröffentlichten Inhalte ist somit ausgeschlossen.

Soweit AllinBlueTrading Börseninformationen liefert, stellen diese keine Anlageberatung dar. Sie sollen lediglich die selbständige Anlageentscheidung des Anwenders erleichtern. Die Informationen, welche im Rahmen des MarketProfile&VolumeAreaPackage dargestellt werden, werden zum Teil von Drittanbietern zur Verfügung gestellt. Für die Richtigkeit und/oder Vollständigkeit und/oder Genauigkeit und/oder Rechtzeitigkeit der einzelnen Informationen übernehmen AllinBlueTrading oder Dritte keine Gewähr.

AllinBlueTrading übernimmt in keinem Fall eine Haftung für Ungenauigkeiten, Fehler oder Verzögerungen von Informationen, Inhalten oder Diensten oder für fehlende Informationen, Inhalte oder Dienste oder deren fehlerhafte Übermittlung noch für hieraus entstehende Schäden.

AllinBlueTrading behält sich vor, ohne Ankündigung Änderungen oder Ergänzungen der bereitgestellten Informationen oder Daten vorzunehmen.

Die Nutzung der Internetseiten (Verlinkung/Download) geschieht auf eigenes Risiko des Users/Anwenders. Der User/Anwender trägt die alleinige Verantwortung und das alleinige Risiko für Verluste oder Schäden, die sich aus dem Herunterladen der Internetseiten, dem Zugang hierzu oder der Benutzung der Seiten und/oder ihres Inhaltes ergeben.

Des Weiteren übernimmt AllinBlueTrading keine Gewährleistung/Haftung für downloadbare Dateien, insbesondere nicht für deren Aktualität, Eignung für einen bestimmten Zweck und Virenfreiheit.

AllinBlueTrading erklärt ausdrücklich, dass zum Zeitpunkt der Paketerstellung/Linksetzung die entsprechenden verlinkten Seiten frei von illegalen Inhalten waren. AllinBlueTrading hat keinerlei Einfluss auf die aktuelle und zukünftige Gestaltung und auf die Inhalte der gelinkten/verknüpften Seiten inkl. aller Unterseiten.

## **3.3. Widerrufsrecht**

Bei der Bestellung von digitalen Inhalten (wie z.B. Software) erlischt Ihr Widerrufsrecht vorzeitig, sofern Sie bei der Bestellung ausdrücklich zustimmen, dass vor Ablauf der Widerrufsfrist mit der Ausführung des Vertrages begonnen wird und dass Ihnen bekannt ist, dass Sie durch diese Zustimmung mit Beginn der Ausführung des Vertrages Ihr Widerrufsrecht verlieren